# **Aplikasi** *Location Based Service* **(LBS) Untuk Pencarian Lokasi Rumah Makan Halal Di Kota Kupang**

# **Nisa Aulia<sup>1</sup> , Patrisius Batarius<sup>2</sup> , Yovinia Carmeneja Hoar Siki<sup>3</sup>**

<sup>1,2,3</sup>Ilmu Komputer. Fakultas Teknik, Universitas Katolik Widya Mandira Kupang E-mail: <u>nisaaulia209@gmail.com<sup>1</sup>[, patrisbatarius@gmail.com](mailto:patrisbatarius@gmail.com)<sup>2</sup>, [yoviniacarmeneja@gmail.com](mailto:yoviniacarmeneja@gmail.com)<sup>3</sup></u>

*Abstrak - Kota Kupang merupakan sebuah kotamadya dan sekaligus ibu kota Provinsi Nusa Tenggara Timur. Berbagai jenis suku, ras, agama ada di Kota Kupang. Jenis makanan dan selera pun bervariasi sesuai karakter ras yang ada di Kota Kupang. Seringkali menjadi persoalan tersendiri bagi sebagian masyarakat pendatang terutama bagi masyarakat muslim yang berkunjung di Kota Kupang saat mencari Rumah Makan Halal. Bagi masyarakat muslim yang ingin mencari lokasi Rumah Makan Halal terdekat di Kota Kupang biasanya mereka akan bertanya pada orang sekitar dan menelusuri jalan-jalan, namun hal ini tentu akan memakan waktu yang lama. Oleh karena itu diperlukan aplikasi Location Based Service (LBS) berbasis android yang dapat memberikan informasi yang jelas tentang lokasi Rumah Makan Halal di Kota Kupang. Dalam penelitian ini digunakan Metode pengembangan sistem yaitu metode Rational Unified Process (RUP). Aplikasi ini dibangun menggunakan bahasa pemrograman Java dan Kotlin, SQLite sebagai database. Penelitian ini menghasilkan sebuah aplikasi Location Based Service berbasis Android yang menyediakan layanan berupa informasi lokasi yang jelas seperti titik koordinat dan jarak tempuh menuju rumah makan halal di Kota Kupang.* 

 *Kata Kunci : Rumah Makan, Halal, Location Based Service, Android.* 

*Abstract - Kupang City is a municipality and also the capital of East Nusa Tenggara Province. Various types of ethnicity, race, religion exist in the city of Kupang. The type of food and tastes also vary according to the race character in Kupang City. It is often a separate issue fore some migrant communities, especially for Muslim communities who visit Kupang City when looking for Halal Restaurants. For Muslim communities who want to find the location of the nearest Halal Restaurant in the city of Kupang they will usually ask the people around and browse the streets, but this will certainly take a long time. Therefore we need an Android-based Location Based Service (LBS) application that can provide clear information about the location of Halal Restaurants in the city of Kupang. In this study the system development method used is the Rational Unified Process (RUP) method. This application was built using the Java programming language and Kotlin, SQLite as a database. This research resulted in an Android-based Location Based Service application that provides services in the form of clear location information such as coordinates and distance to halal restaurants in Kupang City.*

*Keywords: Restaurants Halal, Location Based Service, Android.*

# **PENDAHULUAN**

Perkembangan teknologi *mobile* sudah semakin maju dengan bermunculannya *gadget - gadget* yang canggih dan dianggap sangat mambantu manusia dalam memecahkan berbagai masalah yang dihadapi. Salah satunya adalah teknologi berbasis lokasi atau *Location Based Service* (LBS) yang mampu mendeteksi keberadaan pengguna sehingga dapat memberikan suatu layanan yang dapat membantu pengguna tersebut. LBS sendiri dapat diartikan dengan layanan informasi yang dapat diakses menggunakan piranti *mobile* melalui jaringan internet dan seluler serta memanfaatkan kemampuan petunjuk lokasi pada piranti *mobile* (Virrantaus, et al. 2001).

Kota Kupang merupakan sebuah kotamadya dan sekaligus ibu kota Provinsi Nusa Tenggara Timur, Indonesia. Kotamadya ini adalah kota yang terbesar di pesisir Teluk Kupang, dibagian barat laut Pulau Timor. Sebagai kota terbesar di Nusa Tenggara Timur, Kota Kupang dipenuhi oleh berbagai suku

bangsa yaitu, suku Timor, Rote, Sabu, Pulau Flores, Tionghoa dan pendatang dari Bugis, Jawa dan Padang. Dengan berbagai jenis suku, ras, dan agama maka selera makanpun merupakan hal yang sangat penting dalam menentukan lokasi dan tempat makan di Kota Kupang.

Permasalahan yang sering ditemui ketika berada disebuah tempat baru yaitu sulitnya mendapatkan informasi suatu tempat yang ingin kita ketahui salah satunya pencarian Rumah Makan. Seringkali menjadi persoalan tersendiri bagi sebagian masyarakat pendatang terutama bagi masyarakat muslim yang berkunjung di Kota Kupang saat mencari Rumah Makan Halal. Bagi masyarakat muslim yang ingin mencari lokasi Rumah Makan Halal terdekat di Kota Kupang biasanya mereka akan bertanya pada orang sekitar dan menelusuri jalan-jalan, namun hal ini tentu akan memakan waktu yang lama. Untuk mempermudah kondisi diatas, maka diperlukan suatu aplikasi yang dapat digunakan untuk mengetahui dan mencari jalur ke tempat tersebut.

Penerapan aplikasi LBS menjadi salah satu solusi untuk mengatasi kondisi ini. Maka dari itu dibangun sebuah aplikasi LBS berbasis *android* yang dapat memberikan informasi yang jelas seperti titik kordinat dan jarak tempuh menuju rumah makan halal di Kota Kupang. Selain menyediakan informasi tentang lokasi rumah makan halal di Kota Kupang, aplikasi LBS juga menyediakan informasi berupa daftar menu makanan beserta harganya. Oleh karena itu dengan adanya aplikasi ini dapat membantu masyarakat pendatang terutama bagi masyarakat muslim yang ingin mencari rumah makan halal di Kota Kupang tanpa harus mencari nya terlebih dahulu ataupun bertanya dengan orang sekitar. Berdasarkan latar belakang diatas maka dapat disimpulkan bahwa adanya permasalahan yang terjadi yaitu sulitnya mencari dan mendapatkan informasi mengenai Rumah Makan Halal terdekat di Kota Kupang, serta rute perjalanan ke lokasi tersebut bagi sebagian masyarakat pendatang terutama bagi masyarakat muslim yang berkunjung ke Kota Kupang maupun yang berada di Kota Kupang.

Tujuan dari penelitian ini adalah membuat sebuah Aplikasi LBS yang dapat memberikan output berupa informasi tentang lokasi Rumah Makan Halal di Kota Kupang berupa titik koordinat dan jarak tempuh serta di lengkapi dengan menu makanan dan harga, yang dapat memudahkan masyarakat muslim yang ingin mencari Informasi Rumah Makan Halal yang ada di Kota Kupang.

### **METODE PENELITIAN**

Metode yang digunakan dalam penelitian ini meliputi metode pengumpulan data dan pengembangan sistem.

#### **2.1 Tahap Pengumpulan Data**

Metode yang digunakan dalam pengumpulan data yakni :

a. Wawancara

Penelitian ini dilakukan dengan cara wawancara langsung kepada Pemilik Rumah Makan Halal di Kota Kupang, yang akan digunakan dalam pembuatan dan pengembangan Aplikasi yang akan dibuat.

b. Observasi

Penelitian ini dilakukan dengan cara mengamati secara langsung lokasi Rumah Makan Halal yang terdapat di Kota Kupang.

c. Studi Pustaka

Pengumpulan data dilakukan dengan mencari literatur-literatur dari buku referensi, artikel dan materi pada internet yang berkaitan dengan judul Aplikasi LBS. Panduan ini digunakan sebagai penunjang atau referensi untuk membantu dalam melakukan penelitian, memperkuat isi sehingga digunakan untuk menyelesaikan masalah yang dihadapi.

#### **2.2 Tahap pembuatan**

Teknik analisis data dalam pembuatan perangkat lunak menggunakan metode *Rational Unified Process* (RUP), RUP menggunakan konsep *Object Oriented*, dengan aktifitas yang berfokus pada pengembangan model dengan menggunakan UML (Unified Model Language). Melalui gambar dibawah dapat dilihat bahwa RUP memiliki, yaitu:

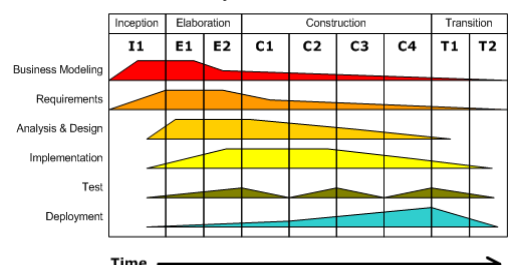

Gambar 1. Arsitektur *Rational Unified Process*  (Sulianta,2019).

### **HASIL DAN PEMBAHASAN**

### **a.** *Flowchart* **Sistem**

*Flowchart* digunakan untuk menggambarkan proses penyelesaian masalah dan sebagai bagan alir jalannya sistem setelah mengadakan analisis, maka dapat digambarkan *flowchart* sistem seperti terlihat pada gambar 2.

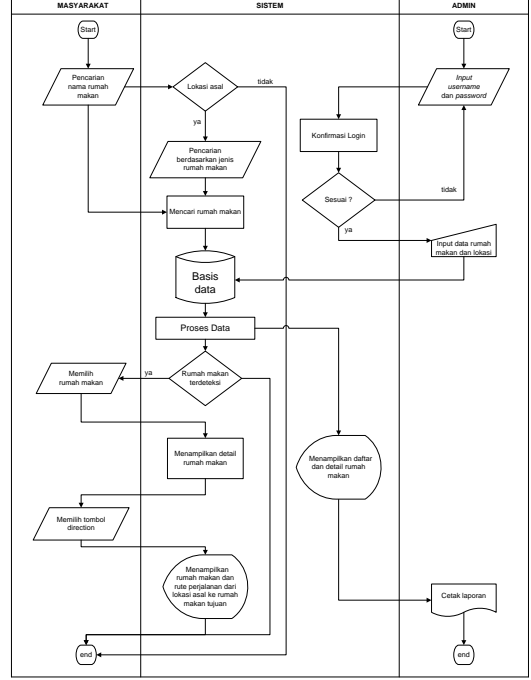

Gambar 2. *Flowchart* system

Pada *flowchart* sistem diatas terdapat tiga entitas yakni masyarakat, sistem dan admin. Masyarakat akan melakukan pencarian rumah makan berdasarkan lokasi asal, serta dapat memilih jenis rumah makan yang diinginkan. Setelah itu, sistem akan melakukan proses pencarian hingga rumah makan terdeteksi. Lalu masyarakat memilih tombol *direction* pada sistem yang berguna untuk menampilkan rute perjalanan yang dapat ditempuh ke rumah makan tujuan. Sedangkan, admin harus melakukan proses *login* terlebih dahulu ke sistem. Setelah proses *login* berhasil, admin dapat meng*input* data rumah makan dan lokasinya untuk disimpan pada basis data. Data yang telah tersimpan tersebut ditampilkan sistem untuk admin yang selanjutnya dapat dicetak.

### **b.** *Use Case*

*Use case* adalah urutan kejadian-kejadian yang terdapat pada suatu sistem yang dapat memberikan penyelesaian proses pada aktor. *Use case* digunakan untuk memodelkan dan menyatakan unit fungsi/layanan yang disediakan oleh sistem. *Use case* berisi sesuatu yang dikerjakan oleh sistem atau berdasarkan perintah yang dilakukan oleh aktor. Berikut adalah *use case* dari sistem:

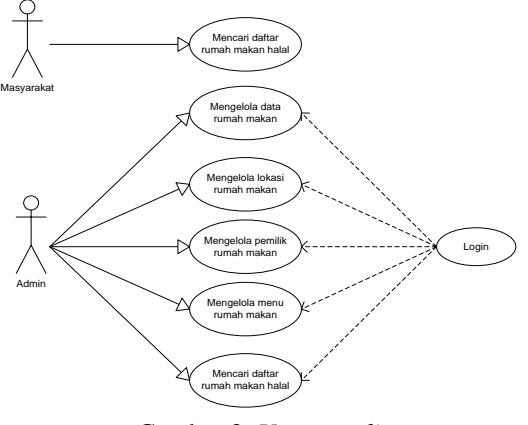

Gambar 3. *Use case diagram*

### **c. Diagram Aktivitas (***Activity Diagram***)**

Diagram aktivitas menggambarkan alir aktivitas dari suatu proses bisnis atau secara tahap demi tahap dari suatu sistem yakni menjelaskan bagaimana masing-masing alir aktivitas dimulai, kondisi yang mungkin terjadi hingga berakhirnya aktivitas tersebut. Adapun diagram aktifitasnya sebagai berikut:

1. Menampilkan Daftar Rumah Makan Halal

Tabel 6. Diagram aktivitas menampilkan daftar rumah makan halal

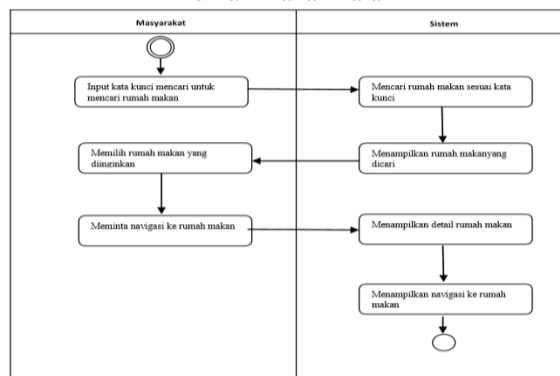

2. Mengelola Data Rumah Makan

Tabel 7. Diagram aktivitas mengelola data rumah

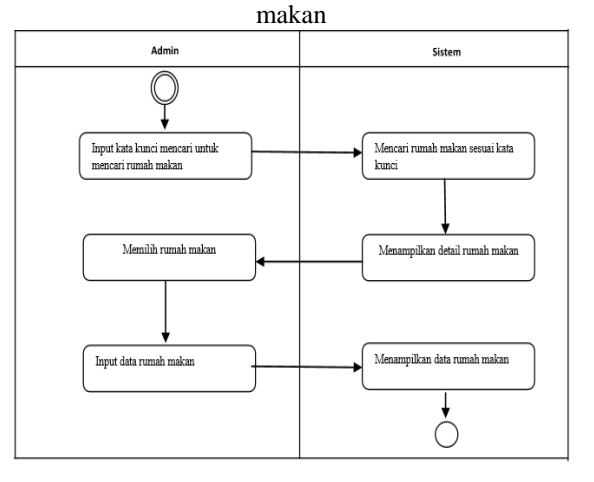

3. Mengolah Lokasi Rumah Makan

Tabel 8. Diagram aktivitas mengolah lokasi rumah

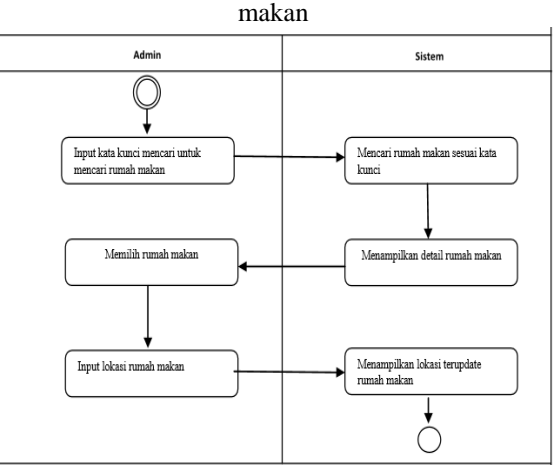

4. Mengelola Pemilik Rumah Makan

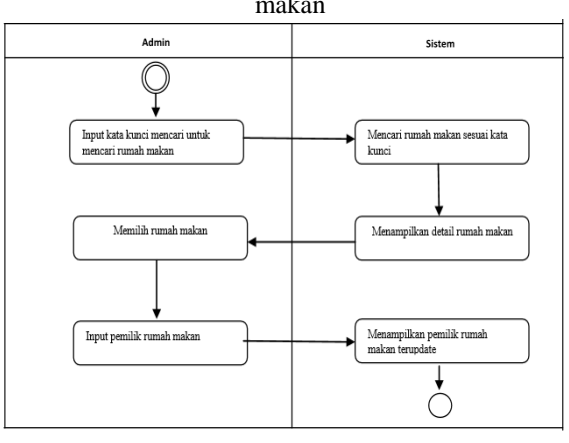

Tabel 9. Diagram aktivitas mengelola pemilik rumah makan

# 5. Mengelola Menu

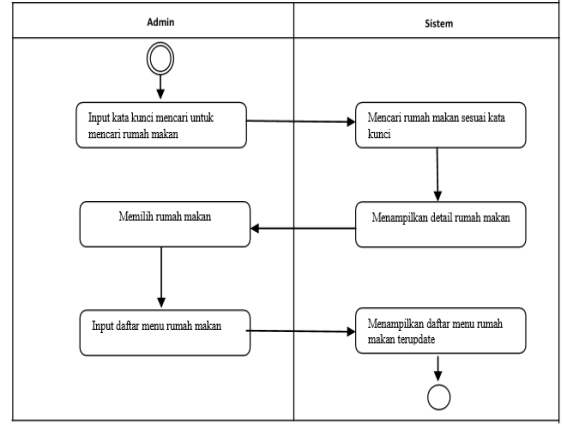

### Tabel 10. Diagram aktivitas mengelola menu

# **d. Perancangan Basis Data**

### **1.** *Entity Relationship Diagram* **(ERD)**

*Entity Relationship Diagram* dibuat untuk menunjukan obyek-obyek (himpunan entitas) apa saja yang ingin dilibatkan dalam sebuah basis data. Model ERD yang digunakan dapat dilihat pada gambar berikut :

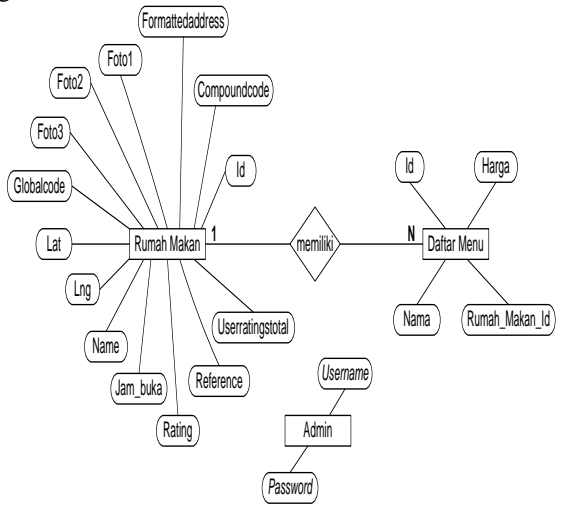

Gambar 4. *Entity Relationship Diagram* (ERD)

# **2. Relasi Antar Tabel**

Data akan disimpan dalam tabel-tabel basis data. Satu tabel akan menyimpan data dari sebuah entitas, maka dari itu dibuatlah sebuah diagram relasi antar tabel untuk menggambarkan hubungan tabel-tabel tersebut berdasarkan ERD. Gambar 5. berikut memperlihatkan relasi antar tabel :

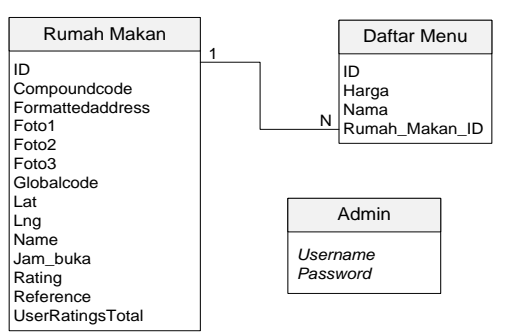

Gambar 5. Relasi Antar Tabel

# **1. Tampilan Menu Utama User**

Tampilan halaman menu utama user dapat dilihat pada gambar berikut :

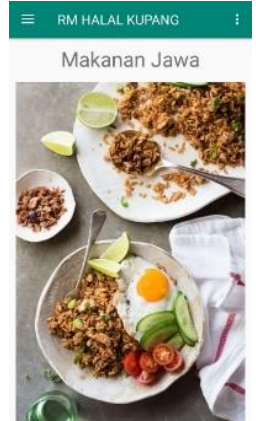

Gambar 6. Tampilan Menu Utama User

Menu utama user merupakan halaman yang berisi informasi mengenai aplikasi berupa gambar (Makanan Jawa, Padang dan Madura, dan di bagian sebelah kiri terdapat *side* Menu  $\equiv$  serta di sebelah kanan terdapat *pop up login* admin

# **2. Tampilan** *Side* **Menu**

Tampilan *side* menu dapat dilihat pada gambar berikut :

| <b>Jack Mode</b> | Navigasi Aglikasi<br>Latitude: - 10.1599099 |  |
|------------------|---------------------------------------------|--|
|                  | .ong/tude:123.5918953                       |  |
| Accuracy: 7.585  | J. Gn. Laksan, Solor, Keo. Kota Lama, Kota  |  |
|                  | Goang, Nusa Tenggara Tim., Indonesia        |  |
| 画                | Menu Ltame                                  |  |
| o                | <b>RM Padersz</b>                           |  |
| o                | <b>BM Madura</b>                            |  |
| п                | <b>RM</b> Jawa                              |  |
| a                | Defter Rumah Makan                          |  |
| Oper             |                                             |  |
|                  | Keksar                                      |  |
|                  |                                             |  |
|                  |                                             |  |
|                  |                                             |  |

Gambar 7. Tampilan Menu *Side* Menu *Side* menu berisi navigasi aplikasi (*latitude, longitude, accuracy*, lokasi *user*), menu utama, rumah makan padang, rumah makan madura, rumah makan jawa, daftar rumah makan dan opsi keluar.

### **3. Tampilan Menu RM (Padang, Madura dan Jawa)**

Tampilan menu rm (Padang, Madura dan Jawa) dapat dilihat pada gambar berikut :

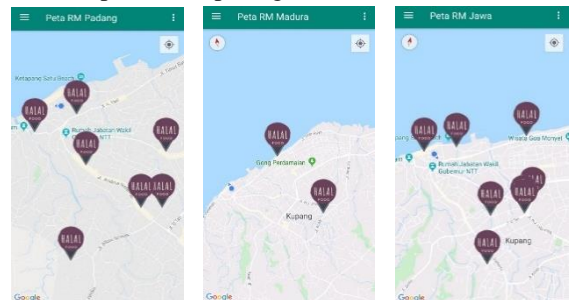

Gambar 8. Tampilan Menu RM Padang, Madura dan Jawa

Menu RM Padang, Madura dan Jawa merupakan halaman yang menampilkan peta digital kota Kupang yang sudah tersedia tanda lokasi rumah makan halal Padang, Madura dan Jawa.

**4. Tampilan Menu Daftar Rumah Makan**

Tampilan halaman menu daftar rumah makan dapat dilihat pada gambar berikut :

|                | Daftar RM                               | ŧ |
|----------------|-----------------------------------------|---|
| 1              | Warung Makan Jawa Indah                 |   |
| $\overline{2}$ | Sari Laut Brilliants                    |   |
| 3              | Warung Makan Ayu                        |   |
| 4              | Jawa Indah Rumah Makan                  |   |
| 5              | Warung Jawa Tulen                       |   |
| 6              | Warung Kurnia                           |   |
| 7              | Warung Barokah                          |   |
| 8              | Hana Putra Solo Rumah Makan             |   |
| 9              | Warung Mak Yem                          |   |
| 10             | Rumah Makan Jawa Timur                  |   |
| 11             | Rumah Makan Bebek Madura Ole.<br>Diago. |   |

Gambar 9. Tampilan Menu Daftar Rumah Makan

Menu daftar rumah makan merupakan halaman yang menampilkan semua daftar rumah makan halal di kota Kupang.

# **5. Tampilan Info Rumah Makan**

Tampilan halaman info rumah makan dapat dilihat pada gambar berikut :

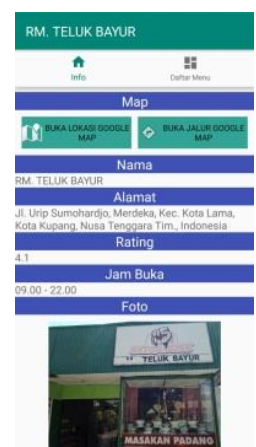

Gambar 10. Tampilan Info Rumah Makan

Info rumah makan merupakan halaman yang menampilkan informasi rumah makan. Informasi tersebut berupa lokasi dan jalur rumah makan, alamat, *rating*, jam buka serta foto rumah makan

#### **6. Tampilan Buka Lokasi Google Map** Tampilan fitur buka lokasi google map dapat dilihat pada gambar berikut :

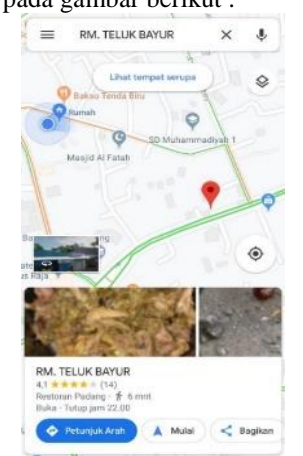

Gambar 11. Tampilan Buka Lokasi Google Map

Fitur ini akan menampilkan titik lokasi rumah makan yang dipilih pada peta digital.

# **7. Tampilan Buka Jalur Google Map**

Tampilan fitur buka jalur google map dapat dilihat pada gambar berikut :

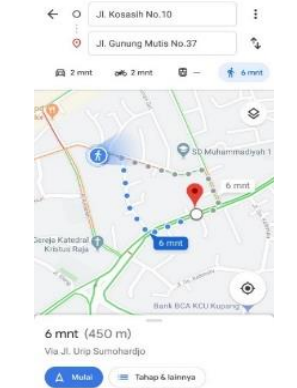

Gambar 12. Buka Jalur Google Map

Fitur ini akan menampilkan jalur pada peta digital yang dapat ditempuh *user* dari lokasi asal ke rumah makan yang sudah dipilih.

**8. Tampilan Daftar Menu Rumah Makan**

Tampilan halaman daftar menu dapat dilihat pada gambar berikut :

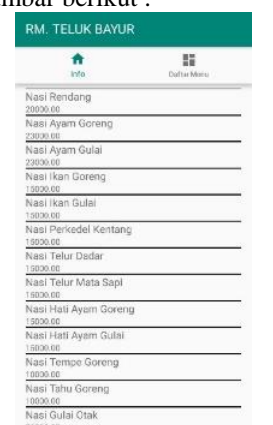

Gambar 13. Tampilan Daftar Menu Rumah Makan

Daftar menu rumah makan merupakan halaman yang menampilkan daftar menu makanan beserta harganya.

# **9. Tampilan Halaman** *Pop Up Login*  **Admin**

Tampilan halaman *pop up login* admin dapat dilihat pada gambar berikut :

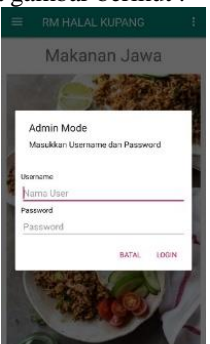

Gambar 14.Tampilan *Pop Up Login* Admin

*Pop up login* admin merupakan halaman yang berisi *field username* dan *password* yang akan diisi oleh pengguna agar dapat masuk pada tampilan admin.

# **10. Tampilan Menu Utama Admin**

Tampilan menu utama admin dapat di lihat pada gambar berikut :

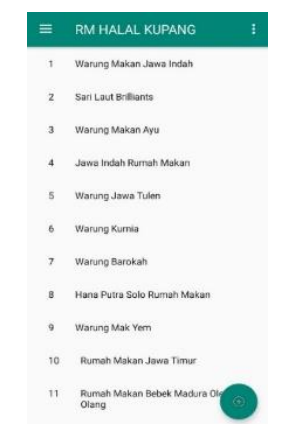

Gambar 15. Tampilan Menu Utama Admin

Menu utama admin merupakan halaman yang berisi informasi mengenai daftar rumah makan serta menambahkan data.

# **11. Tampilan** *Pop Up* **Aksi Admin**

Tampilan *pop up* aksi admin dapat dilihat pada gambar berikut :

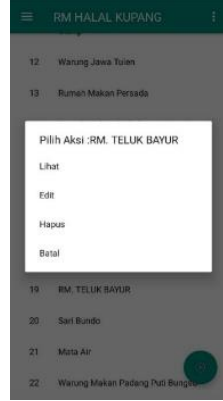

Gambar 16. Tampilan *Pop Up* Aksi Admin

*Pop up* aksi admin merupakan halaman yang berisikan pilihan aksi admin seperti Lihat, Edit dan Hapus rumah makan.

# **12. Tampilan Menu Aksi Lihat**

Tampilan menu aksi lihat dapat dilihat pada gambar berikut :

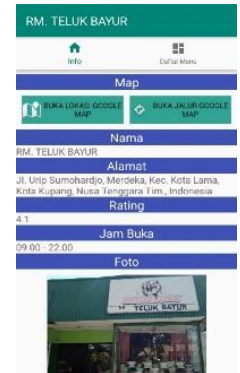

Gambar 17. Tampilan Menu Aksi Lihat

Menu aksi lihat merupakan halaman yang digunakan admin untuk melihat data-data yang berkaitan dengan rumah makan

# **13. Tampilan Menu Aksi Edit**

Tampilan menu aksi edit dapat dilihat pada gambar berikut :

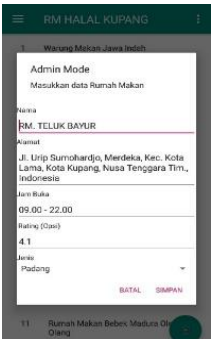

Gambar 18. Tampilan Aksi Edit

Menu aksi edit merupakan halaman yang digunakan admin untuk mengedit data-data yang berkaitan dengan rumah makan.

# **14. Tampilan Menu Aksi Hapus**

Tampilan menu aksi hapus dapat dilihat pada gambar berikut :

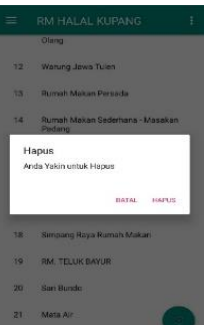

Gambar 19. Tampilan Menu Aksi Hapus

Menu aksi hapus merupakan halaman yang digunakan admin untuk menghapus data rumah makan yang ada pada sistem.

# **15. Tampilan Menu Tambah Rumah Makan**

Tampilan menu tambah rumah makan dapat dilihat pada gambar berikut :

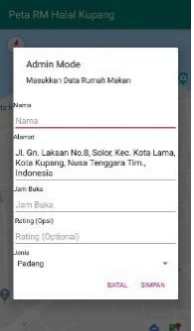

Gambar 20. Tambah Rumah Makan

Menu tambah rumah makan merupakan halaman yang digunakan admin untuk menambahkan rumah makan serta data-data yang berkaitan seperti nama rumah makan, alamat, jam buka, *rating* dan jenis rumah makan

# **16. Tampilan Daftar Menu Admin**

Tampilan daftar menu makanan admin dapat dilihat pada gambar berikut :

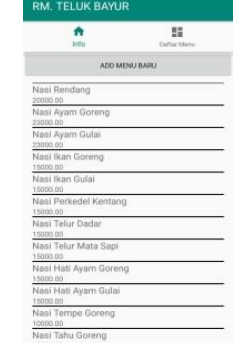

Gambar 21. Tampilan Daftar Menu Admin

Daftar menu admin merupakan halaman yang digunakan admin untuk melihat dan menambahkan menu makanan apa saja yang terdapat pada sebuah rumah makan.

### **17. Tampilan Aksi** *Add* **Menu**

Tampilan aksi *add* menu dapat dilihat pada gambar berikut :

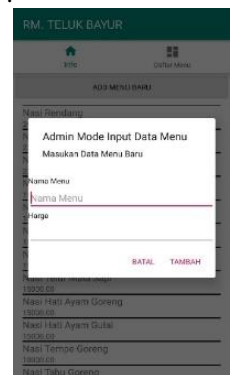

Gambar 22. Tampilan Aksi *Add* Menu

Aksi *add* menu merupakan halaman yang digunakan admin untuk menambahkan menu baru pada daftar menu dengan mengisi *field* nama dan harga.

# **18. Tampilan Aksi Edit Menu**

Tampilan aksi edit menu dapat dilihat pada gambar berikut :

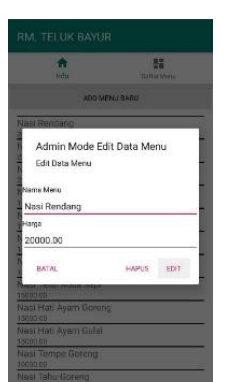

Gambar 23. Tampilan Aksi Edit Menu

Aksi edit menu merupakan halaman yang digunakan admin untuk memperbaharui data menu yang sudah ada pada daftar menu rumah makan.

### **19. Tampilan Aksi Hapus Menu**

Tampilan aksi hapus menu dapat dilihat pada gambar berikut :

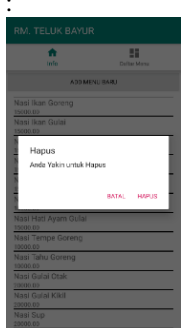

Gambar 24. Tampilan Aksi Hapus Menu

Aksi hapus menu merupakan halaman yang digunakan admin untuk menghapus menu dari daftar menu rumah makan.

# **1. Pengujian Sistem**

Metode pengujian yang digunakan dalam penelitian ini adalah *black box* testing. Pengujian *black box* adalah salah satu metode pengujian perangkat lunak yang berfokus pada sisi fungsional, khususnya pada input dan output aplikasi apakah sudah sesuai dengan apa yang diharapkan atau belum. Tahap pengujian atau testing merupakan salah satu tahap yang harus ada dalam sebuah siklus pengembangan perangkat lunak.

Pengujian black box berfokus pada persyaratan fungsional. Pengujian ini memungkinkan analisis sistem memperoleh kumpulan kondisi input yang akan mengerjakan seluruh keperluan fungsional program. Tujuan metode ini mencari kesalahan pada :

- a. Fungsi yang salah atau yang hilang.
- b. Kesalahan pada interface.
- c. Kesalahan pada struktur data.
- d. Kesalahan performasi.
- e. Kesalahan inisialisasi dan tujuan akhir.

Berikut adalah hasil pengujian sistem yang dijabarkan dalam table 14.

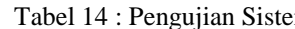

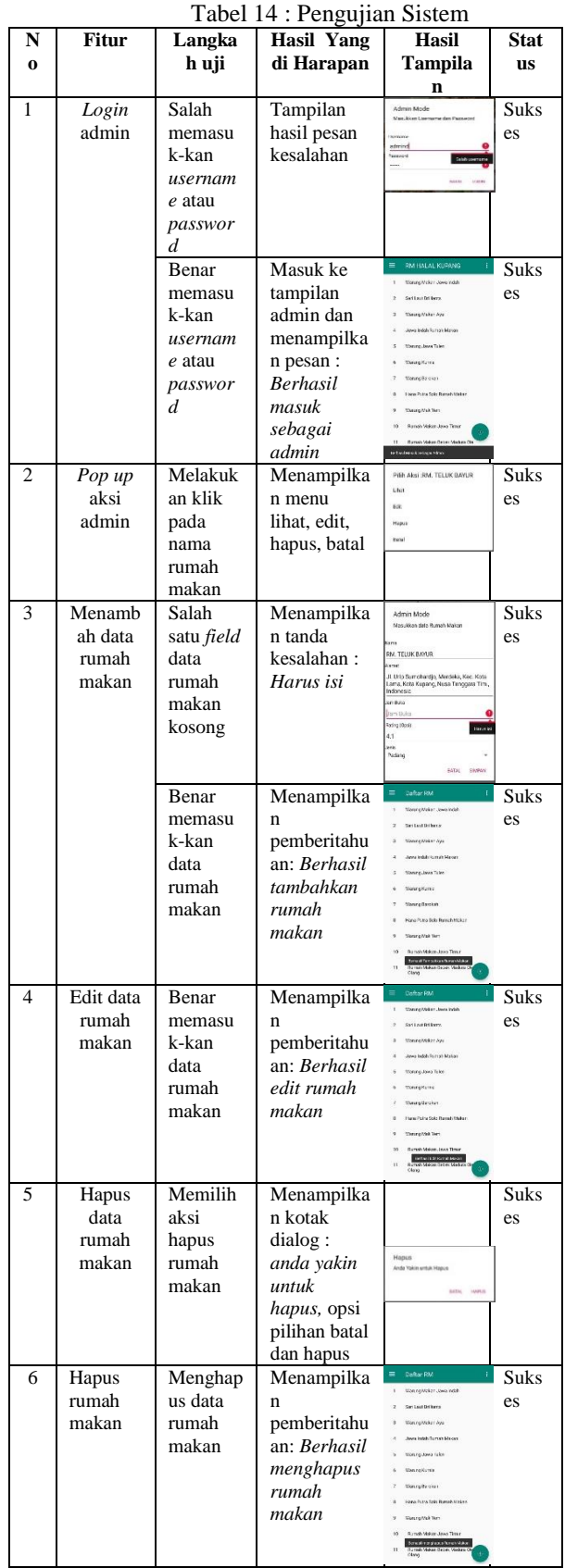

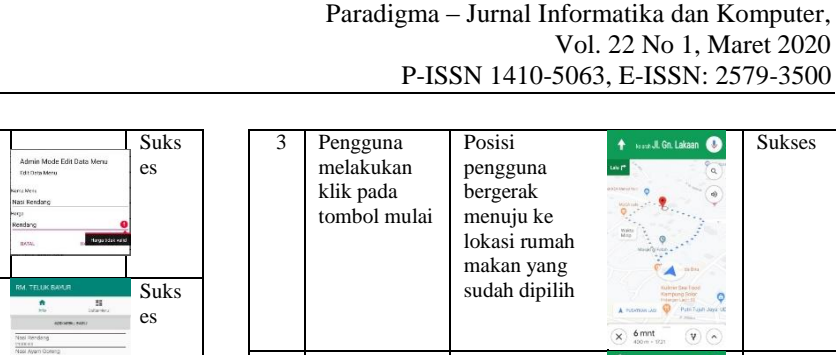

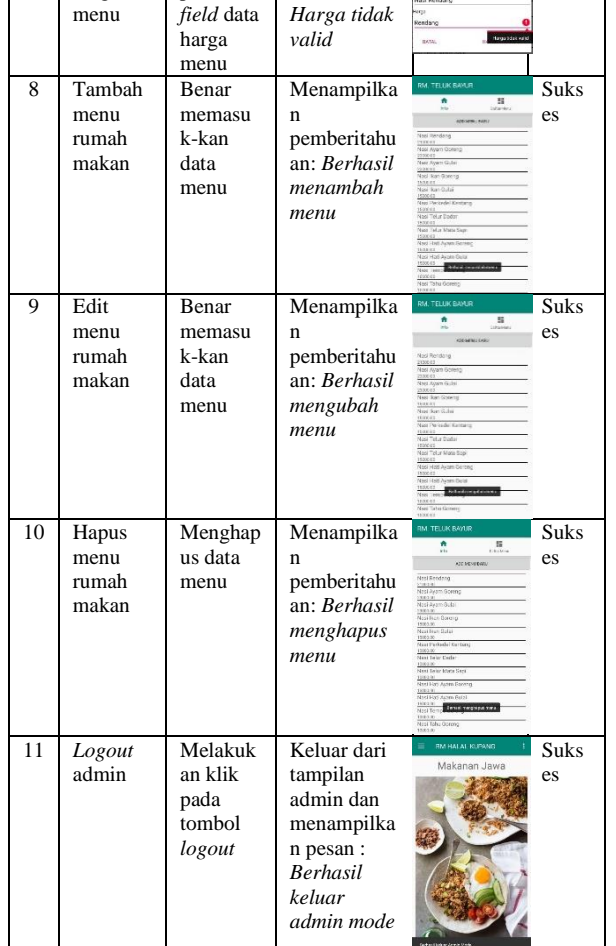

# **2. Pengujian LBS**

**Memasu** k-kan harga menu

Salah karakter pada *field* data

Menampilka n tanda kesalahan :

Pengujian berikut merupakan pengujian black box yang dilakukan user terhadap sistem dalam mencari rumah makan terdekat. Berikut merupakan langkah pengujian yang telah dilakukan user :

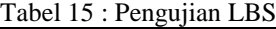

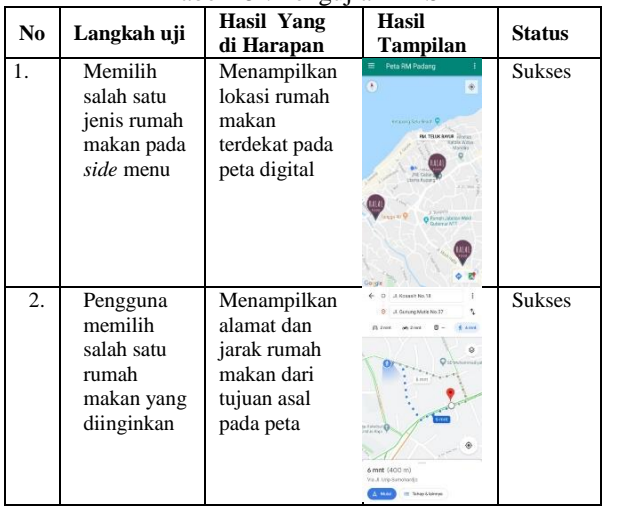

![](_page_8_Picture_633.jpeg)

Menampilkan posisi pengguna dan lokasi rumah makan tujuan

Sukses

### **KESIMPULAN**

5 Pengguna sampai pada lokasi rumah makan tujuan

Setelah melalui proses perancangan, analisis dan proses pengujian, aplikasi *Location Based Service* (LBS) untuk Informasi dan Pencarian Lokasi Rumah Makan Halal di Kota Kupang Berbasis *Android* yang dirancang menggunakan *Android Studio* dengan menggunakan bahasa pemograman *Java dan Kotlin,* maka dapat ditarik kesimpulan secara umum berdasarkan identifikasi masalah yang tercantum dalam latar belakang masalah. Aplikasi LBS yang dibuat dapat memberikan informasi tentang lokasi Rumah Makan Halal di Kota Kupang berupa titik koordinat dan jarak tempuh serta di lengkapi dengan menu makanan dan harga, yang dapat memudahkan masyarakat muslim yang ingin mencari Informasi Rumah Makan Halal yang ada di Kota Kupang. Dapat meningkatkan pemahaman dan pengetahuan di bidang teknologi dan keterampilan dalam pemanfaatan *Location Based Services* yang dapat diterapkan dan digunakan dalam kegiatan masyarakat. Membantu pemilik dalam penyebaran informasi tentang Rumah Makan Halal mereka.

#### **REFERENSI**

- Hidayat, B. R. & Februariyanti, H. (2013). Aplikasi *Location Based Service* (LBS) Pencarian Lokasi Taxi pada Android di Kota Semarang. *Dinamika Informatika*, 18.
- Jogiyanto H.M. (2004). Teori dan Aplikasi Komputer. Andi Offet. Yogyakarta.
- Jogiyanto, H. M. (2014). Analisis dan Desain Sistem Informasi, Sistem Informasi : Pendekatan

Terstruktur Teori dan Praktik Aplikasi Bisnis. Yogyakarta: Andi Offset.

- Pandapotan, M.T. (2010). Penggunaan Teory Graf Dalam Sistem Navigasi GPS . ITB : Bandung
- Prahasta, Eddy. (2014). Sistem Informasi Geografis Konsep-Konsep Dasar (*Perspektif Geodesi & Geomatika*). Informatika. Bandung.
- Safaat H, Nazruddin. (2013). Berbagai Implementasi dan Pengembangan Aplikasi Mobile Berbasis Android. Informatika. Bandung.
- Steiniger, S., Neun, M., dan Edwardes, A. (2006), *Foundations of Location Based Services*,

*Lecture Notes on LBS*, V, 1.0, *Departement of Geography University of Zurich*, *Zurich*.

- Sugiarti, Yuni. (2013). Analisis dan Perancangan UML (*Unified Modeling Language*) Generated VB.6, Yogyakarta, Graha Ilmu.
- Sulianta, Feri. (2019). Strategi Merancang Arsitektur Sistem Informasi Masa Kini. Jakarta : PT Elex Media Komputindo.
- Virrantaus, et al. (2001). Pengembangan *Location Based Service* yang didukung oleh GIS. *Proceeding of WGIS' 2001 1st International Workshop on Web Geographical Information System,* 2001. Kyoto, Japan.